# informatique

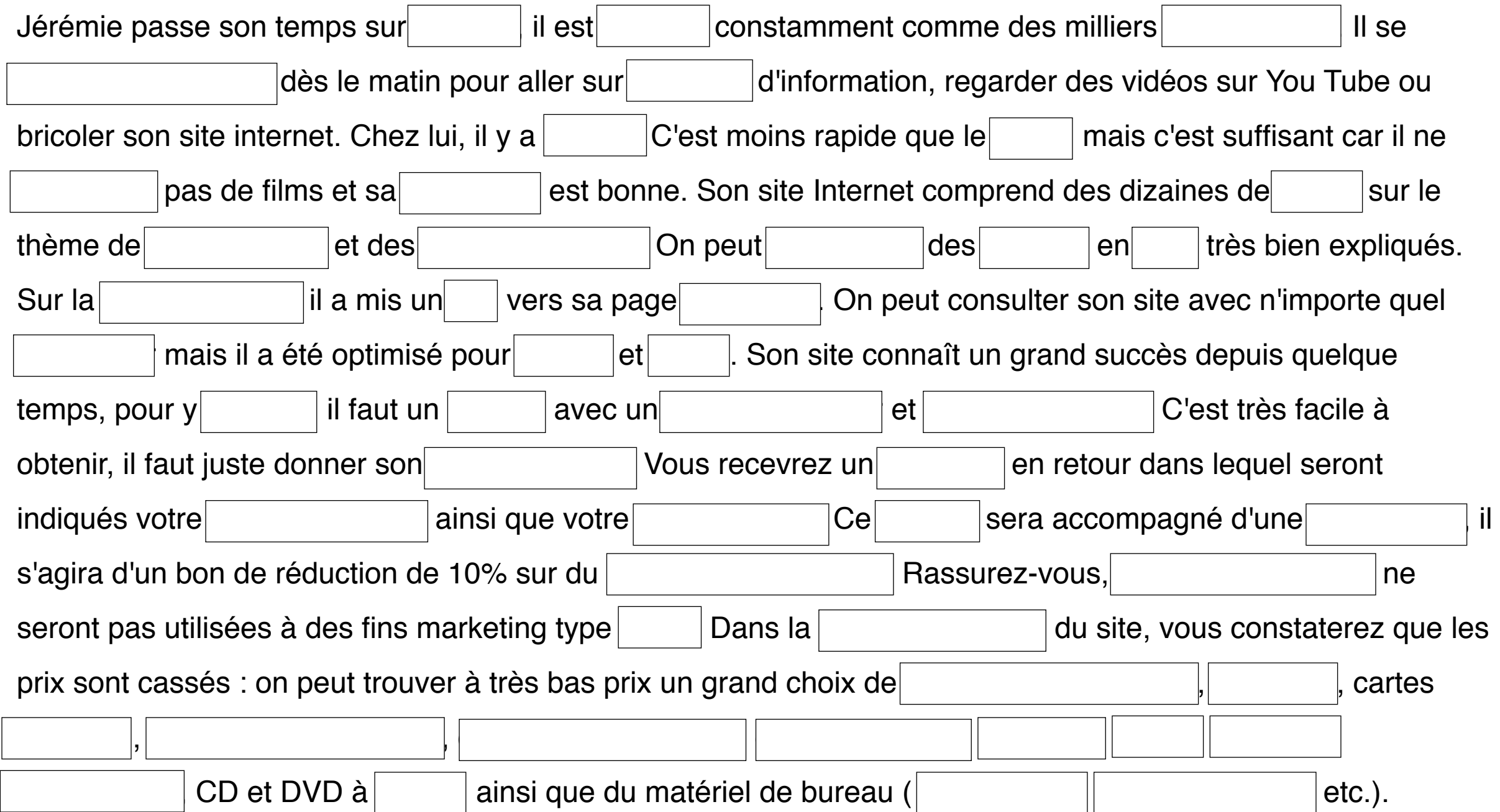

Jérémie passe son temps sur Internet, il est en ligne constamment comme des milliers d'internautes. Il se connecte à Internet dès le matin pour aller sur des sites d'information, regarder des vidéos sur You Tube ou bricoler son site internet. Chez lui, il y a l'ADSL. C'est moins rapide que le câble, mais c'est suffisant car il ne télécharge pas de films et sa connexion est bonne. Son site Internet comprend des dizaines de pages sur le thème de l'informatique et des réseaux sociaux. On peut télécharger des tutoriels en PDF très bien expliqués. Sur la page d'accueil, il a mis un lien vers sa page Facebook. On peut consulter son site avec n'importe quel  $|$ navigateur mais il a été optimisé pour $|$ Firefox $|$ et $|$ Safari $|$ . Son site connaît un grand succès depuis quelque temps, pour y accéder, il faut un compte avec un nom d'utilisateur et un mot de passe. C'est très facile à obtenir, il faut juste donner son adresse e-mail. Vous recevrez un message en retour dans lequel seront indiqués votre nom d'utilisateur ainsi que votre mot de passe. Ce courriel sera accompagné d'une pièce jointe, il s'agira d'un bon de réduction de 10% sur du matériel informatique. Rassurez-vous, les adresses e-mail ne seront pas utilisées à des fins marketing type spam. Dans la boutique en ligne du site, vous constaterez que les prix sont cassés : on peut trouver à très bas prix un grand choix de disques durs externes, clés USB, cartes mémoire, ordinateurs de bureau, ordinateurs portables, écrans, claviers, scanners, souris, logiciels, imprimantes, CD et DVD à graver, ainsi que du matériel de bureau ( télécopieurs, photocopieuses, etc.).

# informatique

## ★ **vrai ou faux :**

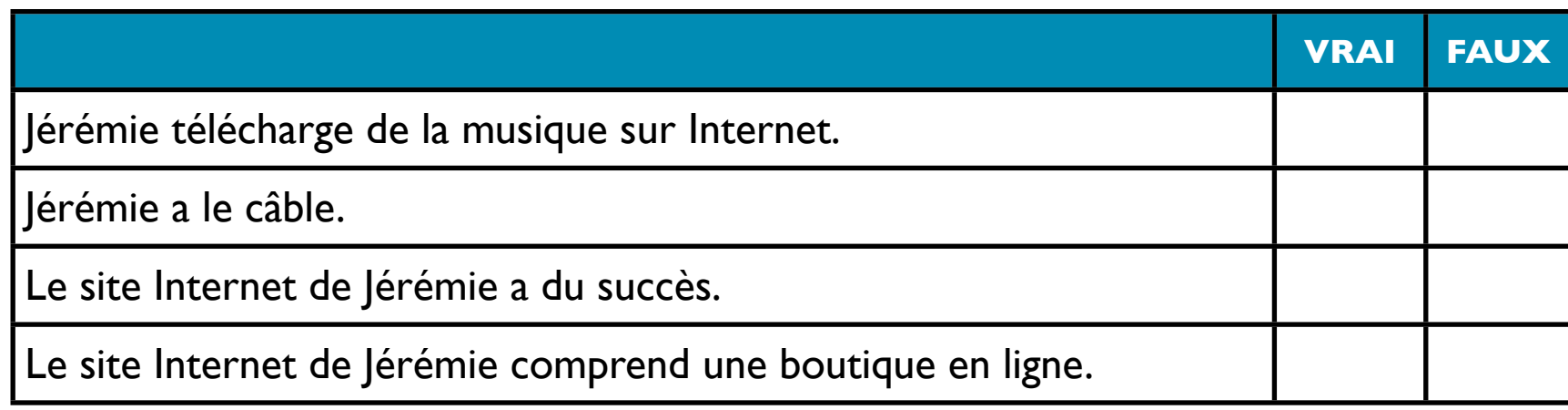

## ★ **questions :**

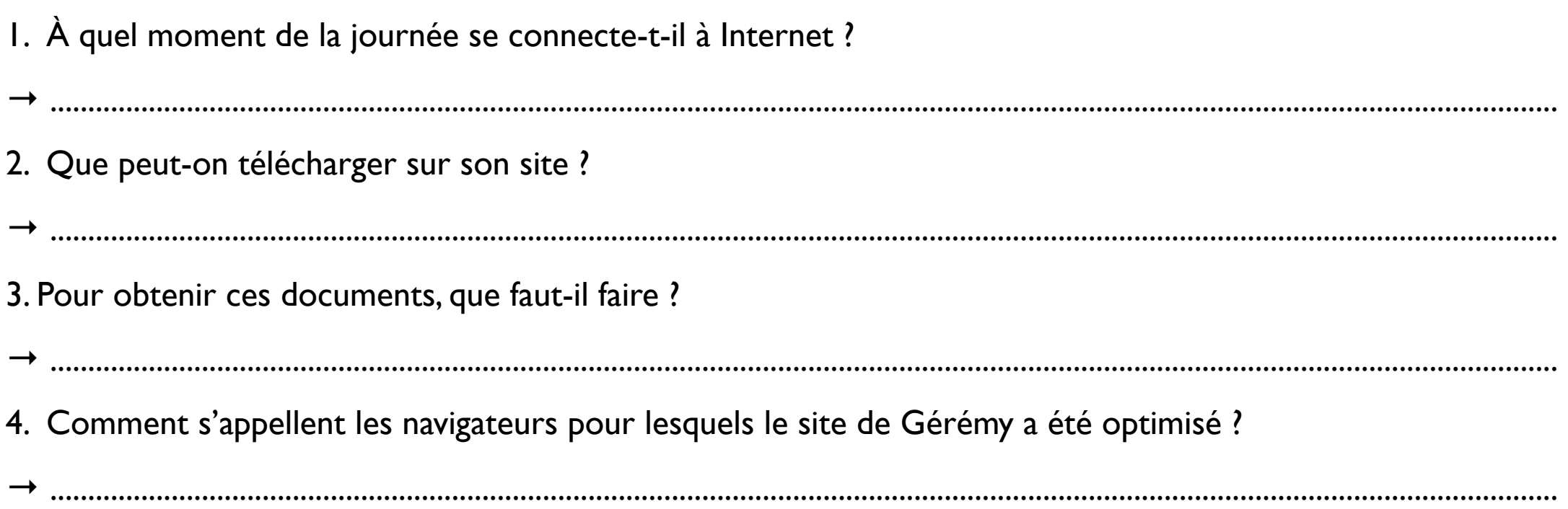

## informatique

### vrai ou faux :

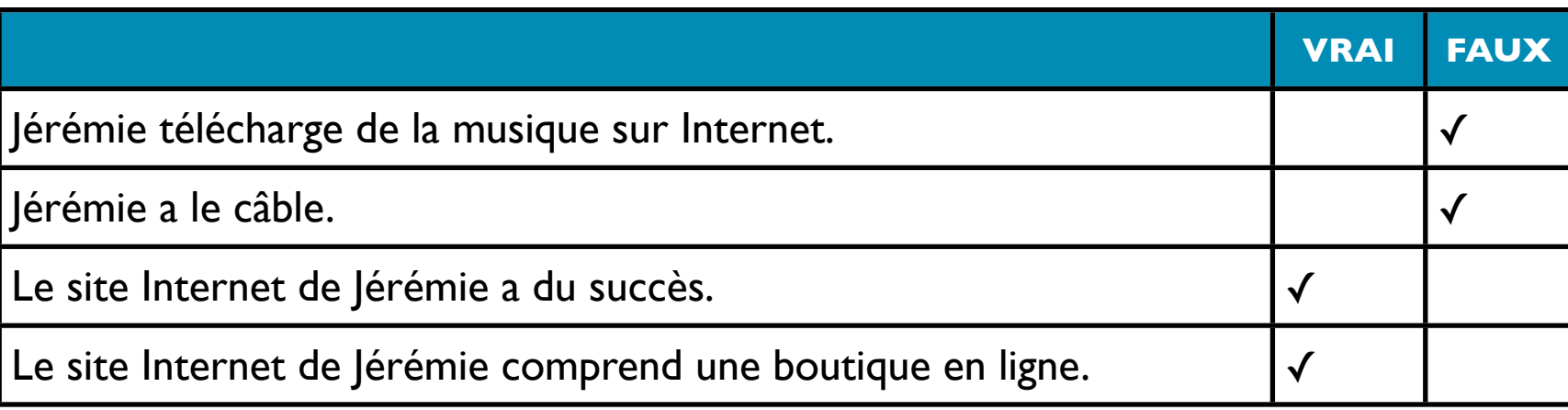

#### ★ **questions :**

- 1. À quel moment de la journée se connecte-t-il à Internet ?
- $\rightarrow$  II se connecte dès le matin.
- 2. Que peut-on télécharger sur son site ?
- → .On peut télécharger des tutoriels en PDF.
- 3. Pour obtenir ces documents, que faut-il faire ?
- → Il faut créer un compte (avec un nom d'utilisateur et un mot de passe)
- 4. Comment s'appellent les navigateurs pour lesquels le site de Jérémie a été optimisé ?
- → C'est Firefox et Safari.

# VOCABULAIRE

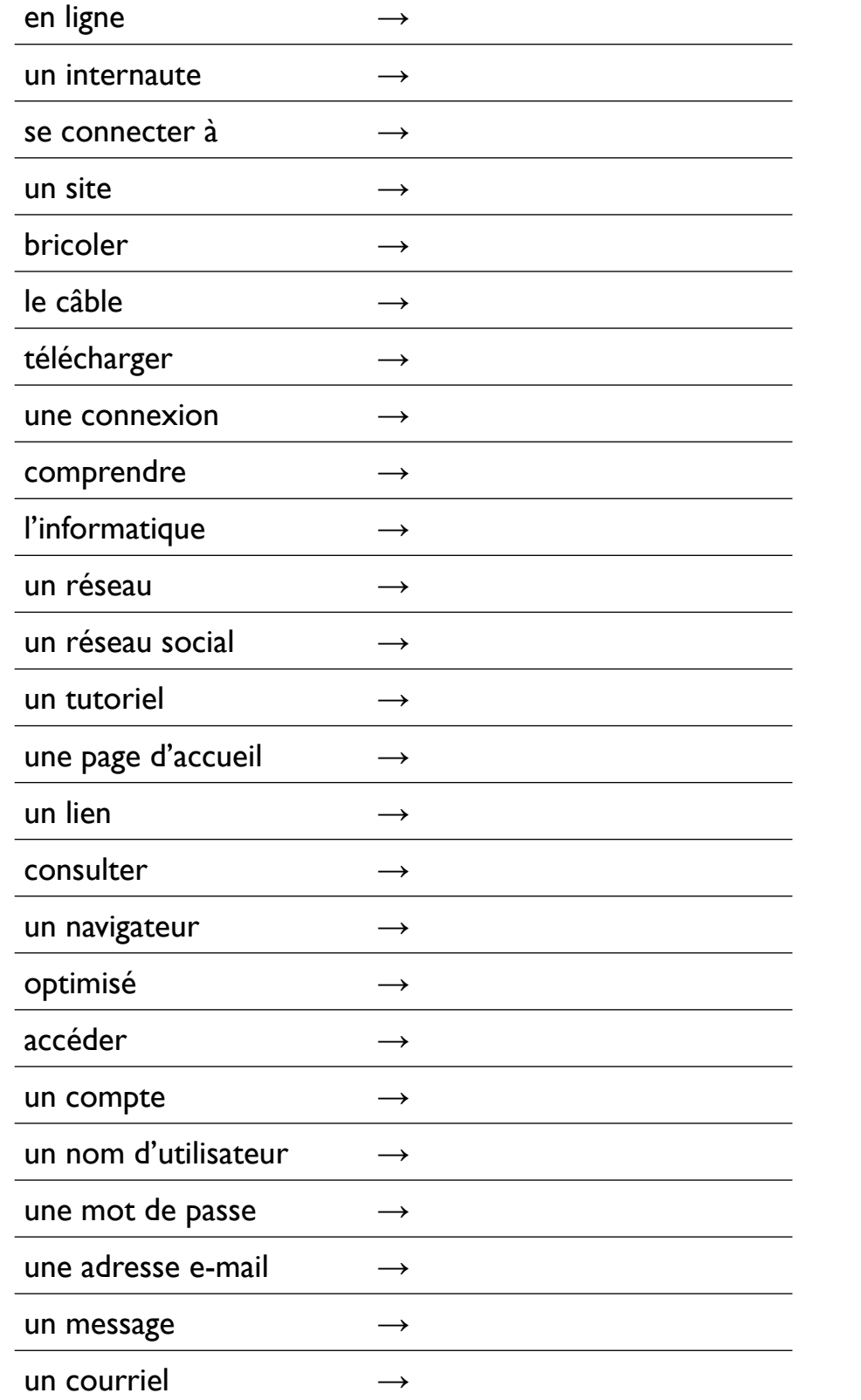

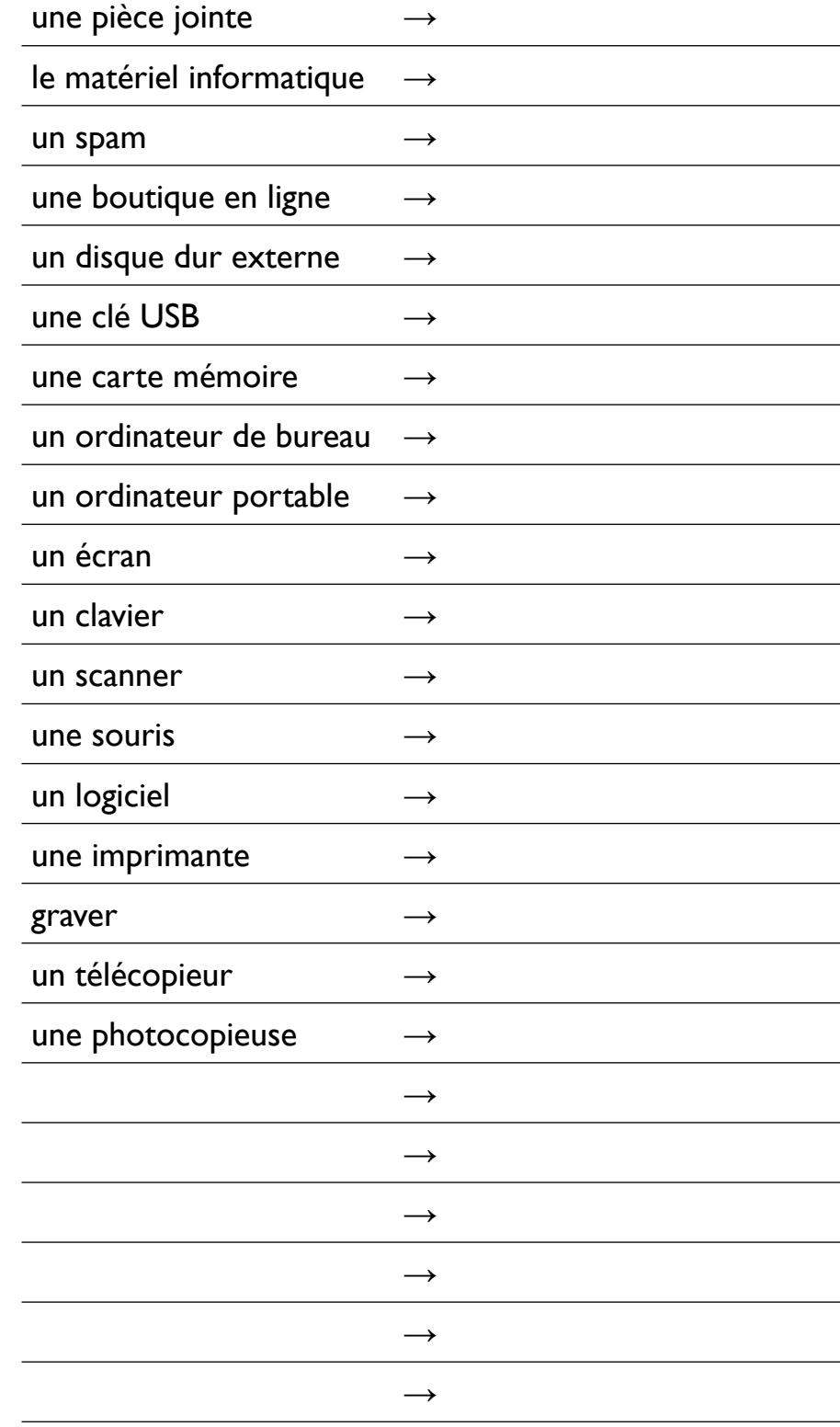